# **Normal Distribution in RUN and STAT mode.**

*This resource was written by Derek Smith with the support of CASIO New Zealand. It may be freely distributed but remains the intellectual property of the author and CASIO.* 

#### **Normal Distribution.**

Select **RUN** mode from the **Main Menu** by using the arrow keys to highlight the RUN icon or pressing 1.

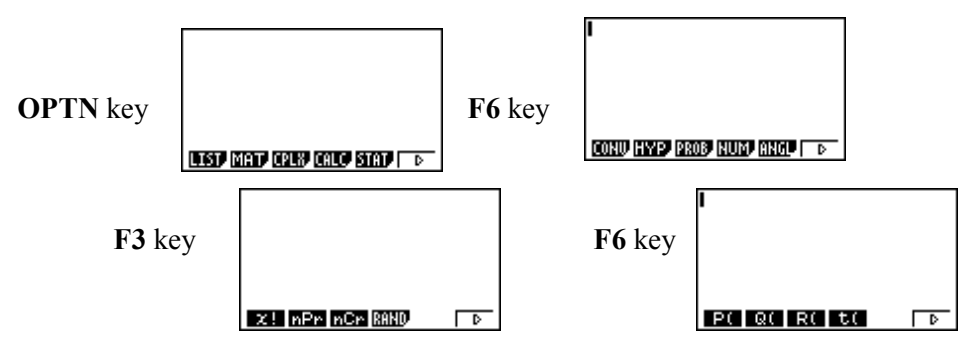

P( calculates the Normal Distribution probabilities from the LEFT tail.

Q( calculates the Normal Distribution probabilities from the MEAN  $(\mu) = 0$ 

### **[Note: Where the value entered has to be ≥ 0. A new feature of the FX9750Gii.]**

R( calculates the Normal Distribution probabilities from the RIGHT tail.

#### **Example:**

- (a) Calculate Prob(  $0 < Z < 1.5$  ) (b) Calculate Prob(  $Z < -2.5$  )
- (c) Calculate Prob(  $1 < Z < 2.75$  ) (d) Calculate Prob(  $Z > -1.86$  )

**Answer:** 

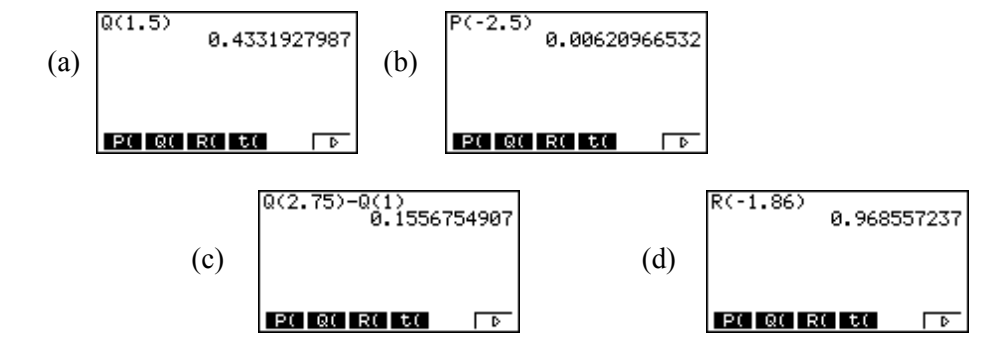

To get the Normal Distribution graph drawn and the associated probability, Graph  $Y = P$ ( or Graph  $Y = Q$ ) or Graph  $Y = R$ has to be brought up on to the screen.

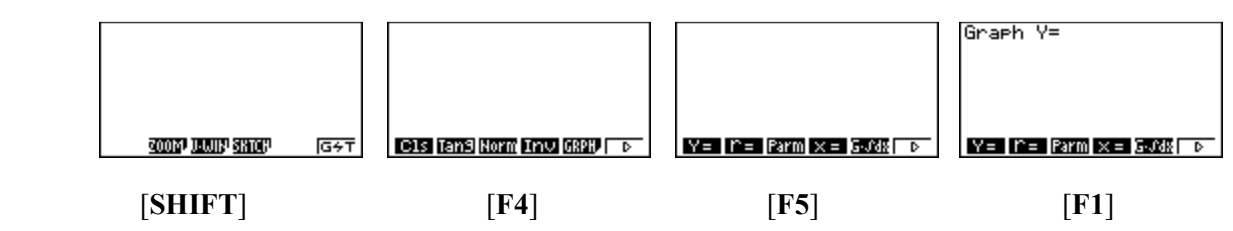

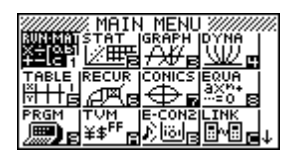

**Example:** Sketch and find the probability Prob( $0 < Z < 1.5$ )

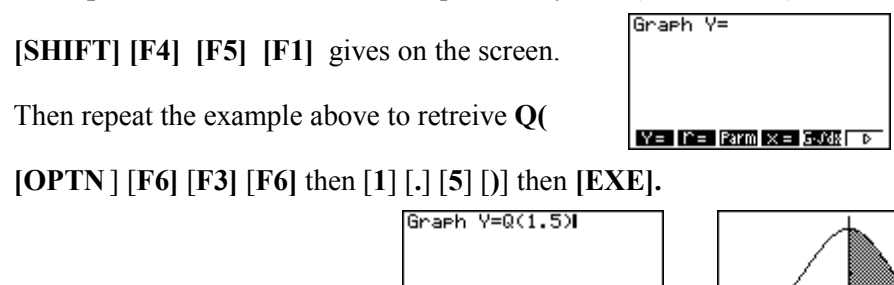

# **Now in STAT mode from the Main Menu.**

Select **STAT** mode from the main menu by using the arrow keys to highlight the STAT icon or pressing 2.

 $P(|Q| | R| |U|)$ 

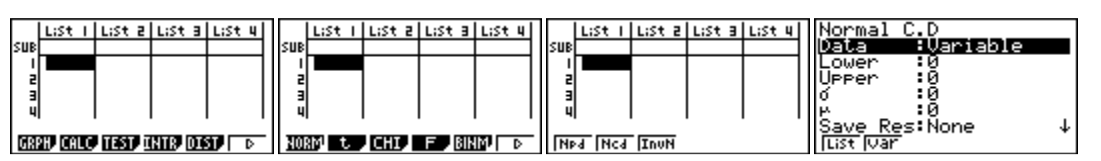

Q(t)=0.4331927987

Entry from the **MAIN MENU [F5]** for **DIST**ributions [**F2]** for **N**ormal **C**umulative **D**istribution **Ncd**

 $\overline{P}$ 

## **Examples for**  $\sigma = 1$  **and**  $\mu = 0$ **:**

(a) Calculate Prob(  $0 < Z < 1.5$  ) (b) Calculate Prob(  $Z < -2.5$  )

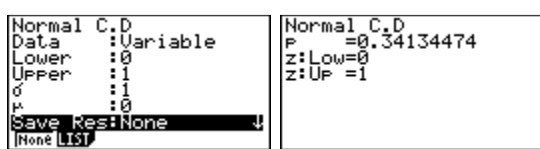

(c) Calculate Prob(  $1 < Z < 2.75$  ) (d) Calculate Prob(  $Z > -1.86$  )

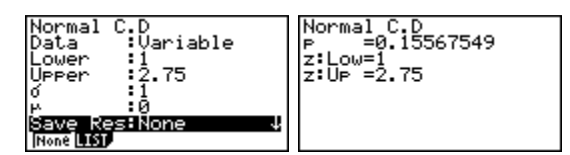

Using the **z-score** transformation σ  $z = \frac{X - \mu}{\sigma}$ 

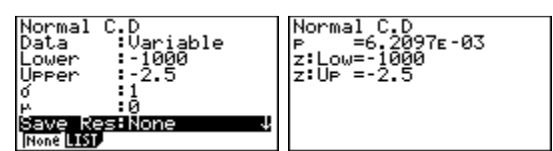

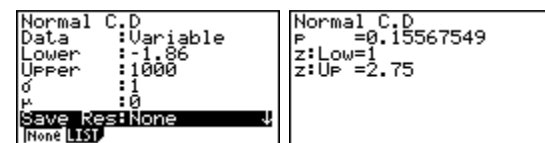

**Example for**  $\sigma \neq 1$  **and**  $\mu \neq 0$ **:** Calculate the probability that a student scores an A bursary (a score > 65% ) where the mean is 55% and the standard deviation is 17%. [Assuming the Normal Distribution to model your answer.]

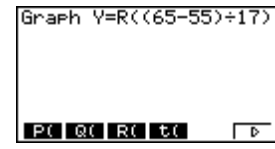

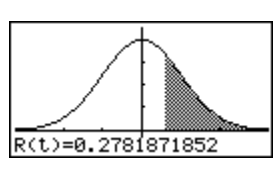

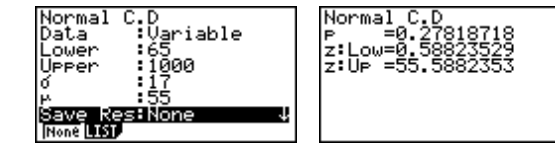

In **RUN** mode. In **STAT** mode

[**N.B.** To work through a number of Normal Distribution problems, after each completed question and answer, press EXIT to move back to the previous window where you can enter the upper and lower bounds for the next normal distribution problem.]

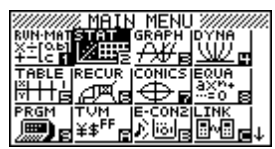